#### THE GETTING READY FOR PRIMO VE SESSION WILL BEGIN AT 10:40 AM

*Welcome to the webinar!*

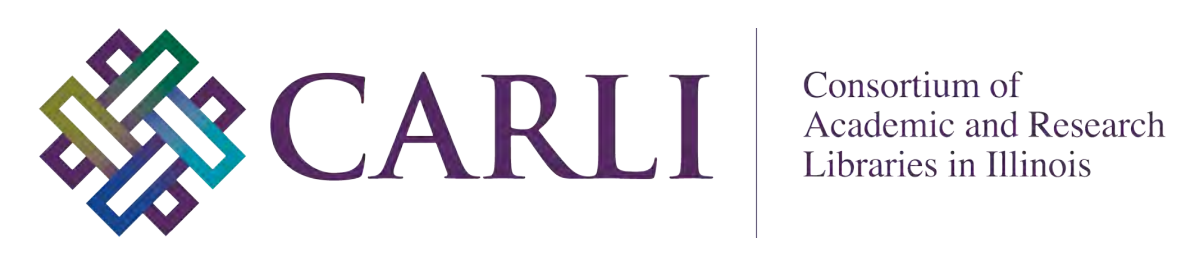

Consortium of

**CARLI AND PRIMO VE** Jessica Gibson, CARLI

Your microphones are muted. Please turn off your video.

Most questions will be answered after each presentation.

Please type any questions into the chat box. Planning committee members are monitoring the chat.

This session will be recorded and made available on the CARLI website.

# CARLI

## CARLI AND PRIMO VE

Jessica Gibson

## Goals of this session:

- Learn about some basic Primo VE functionality in the I-Share consortial environment
- Understand general options for Primo VE customization
- Know where to find documentation on Primo VE customization and functionality

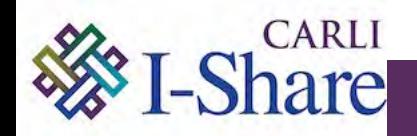

- Each I-Share institution has a local instance of Alma known as your **Institution Zone** (IZ)
	- Contains your institution's data
	- Each I-Share institution has a local instance of Primo VE that can search more than just the IZ
- Consortial instance of Alma known as the **Network Zone** (NZ)
	- Is a central repository of shared bibliographic data
	- Allows for central management of some services
	- Distributes consortial configurations
	- Is not a union catalog

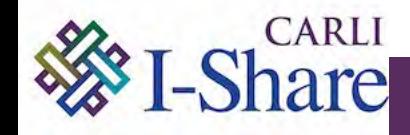

#### CARLI AND PRIMO VE: SEARCH PROFILES AND SLOTS

- Each Primo VE instance was delivered with a set of default Search Profiles and Slots.
- Search Profiles define which records can be searched.
- Search Profile Slots allow the user to choose what to search.
- Your institution may create new Search Profiles and Slots.

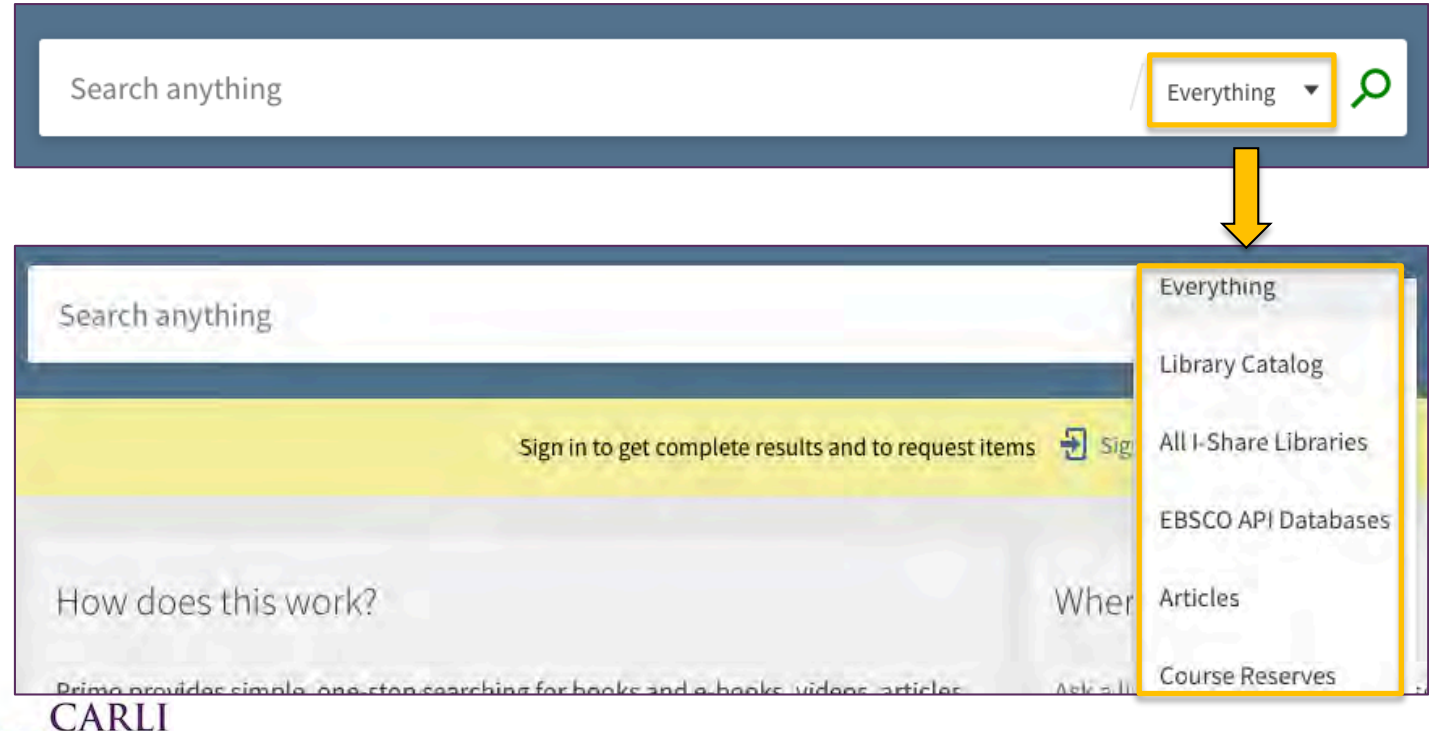

#### CARLI AND PRIMO VE: DEFAULT SEARCH PROFILE SLOTS

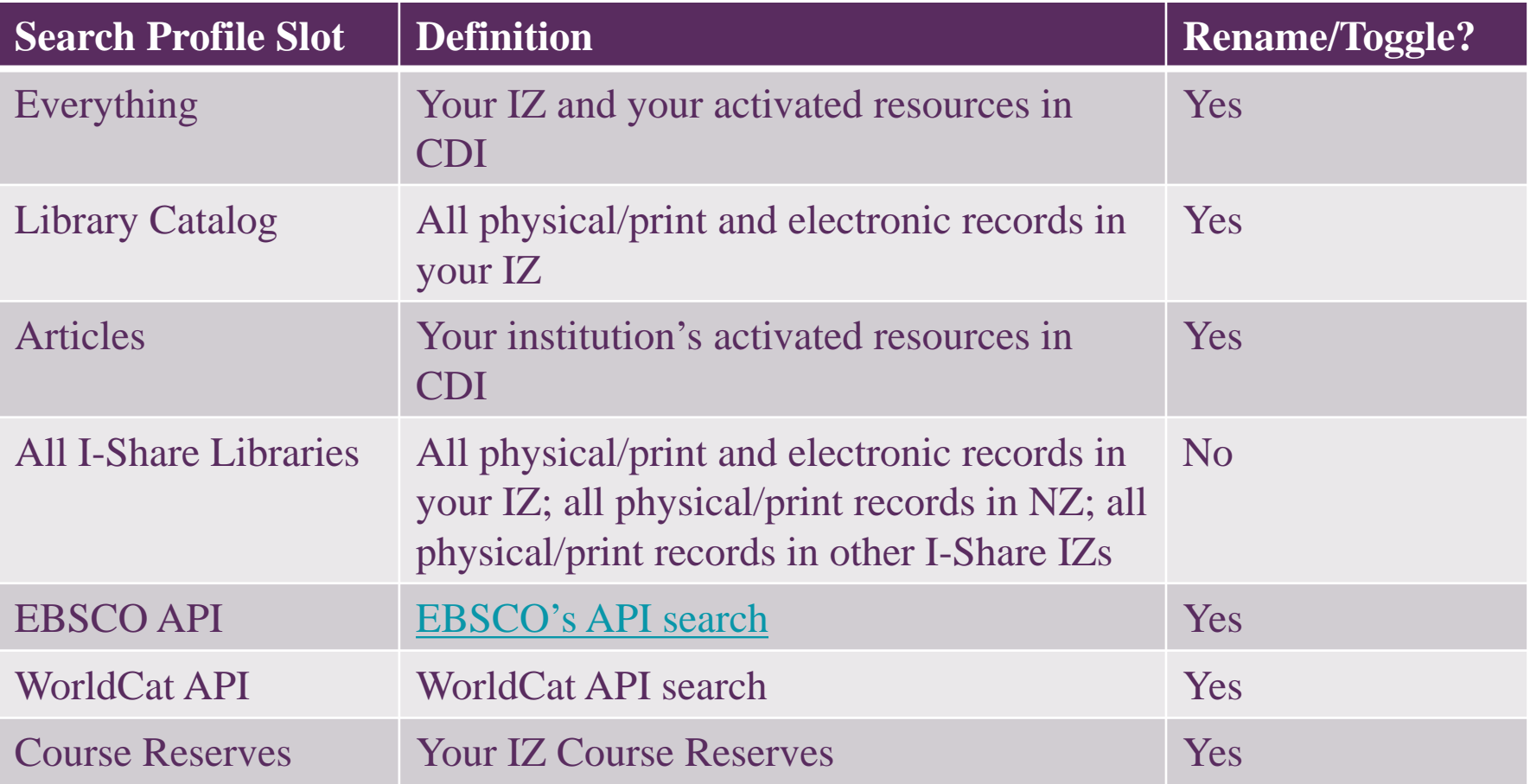

IZ = Institution Zone CDI = Central Discovery Index NZ = CARLI Network Zone

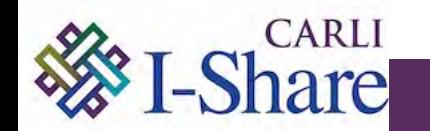

#### CARLI AND PRIMO VE: SEARCH RESULTS

Subject v

Location Library  $\vee$ Institution Resource Ty

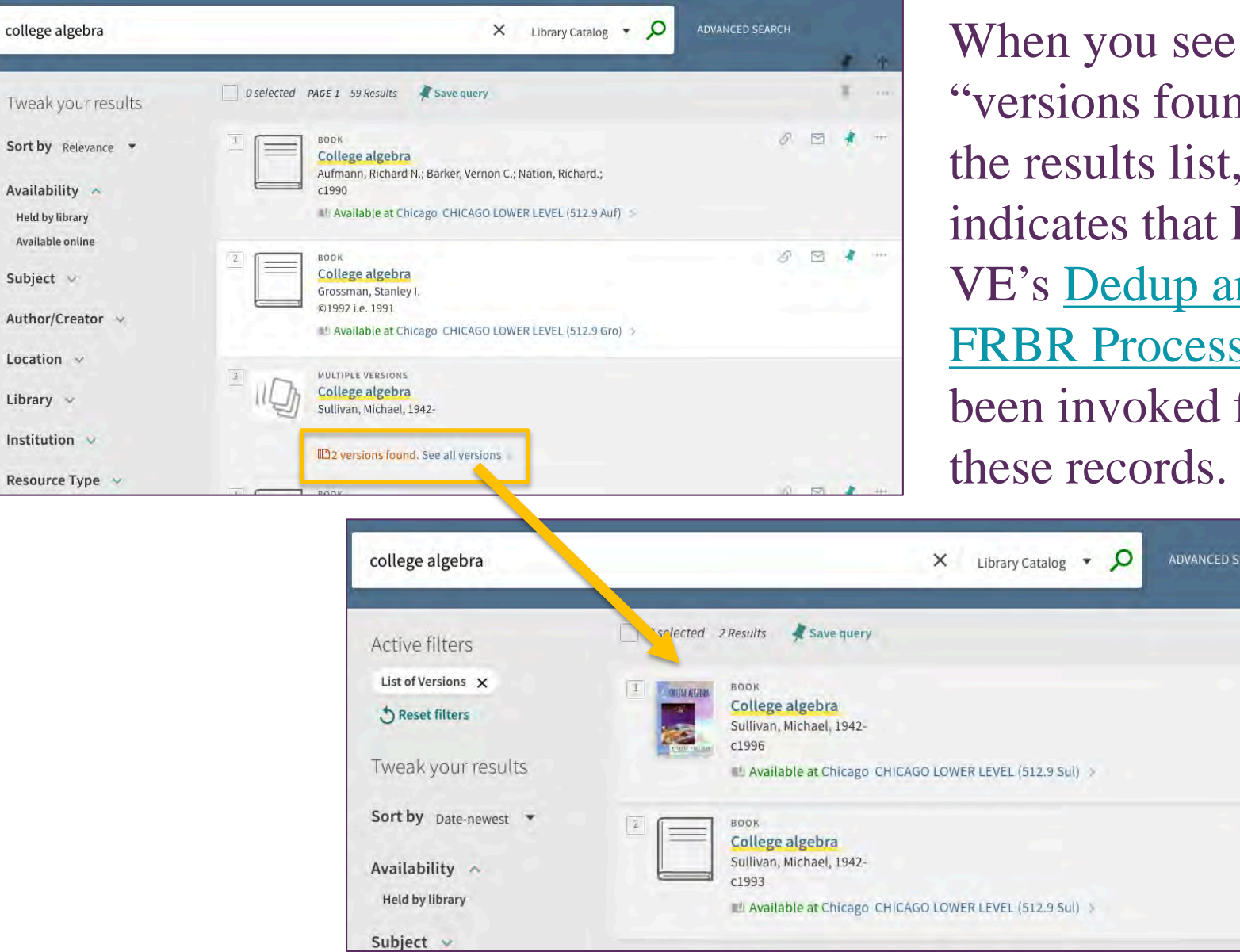

 $\alpha$  found" in lts list, this s that Primo edup and rocesses have oked for cords.

ADVANCED SEARCH

 $\mathcal{Q}$  $\boxtimes$ ×  $1111$ 

 $\mathscr{O}^-$ 

日本

 $+444$ 

亘  $\cdots$  The Institution facet and the "Get It From Other Institutions" section can give users access to holdings at other I-Share institutions, even when doing a Library Catalog search.

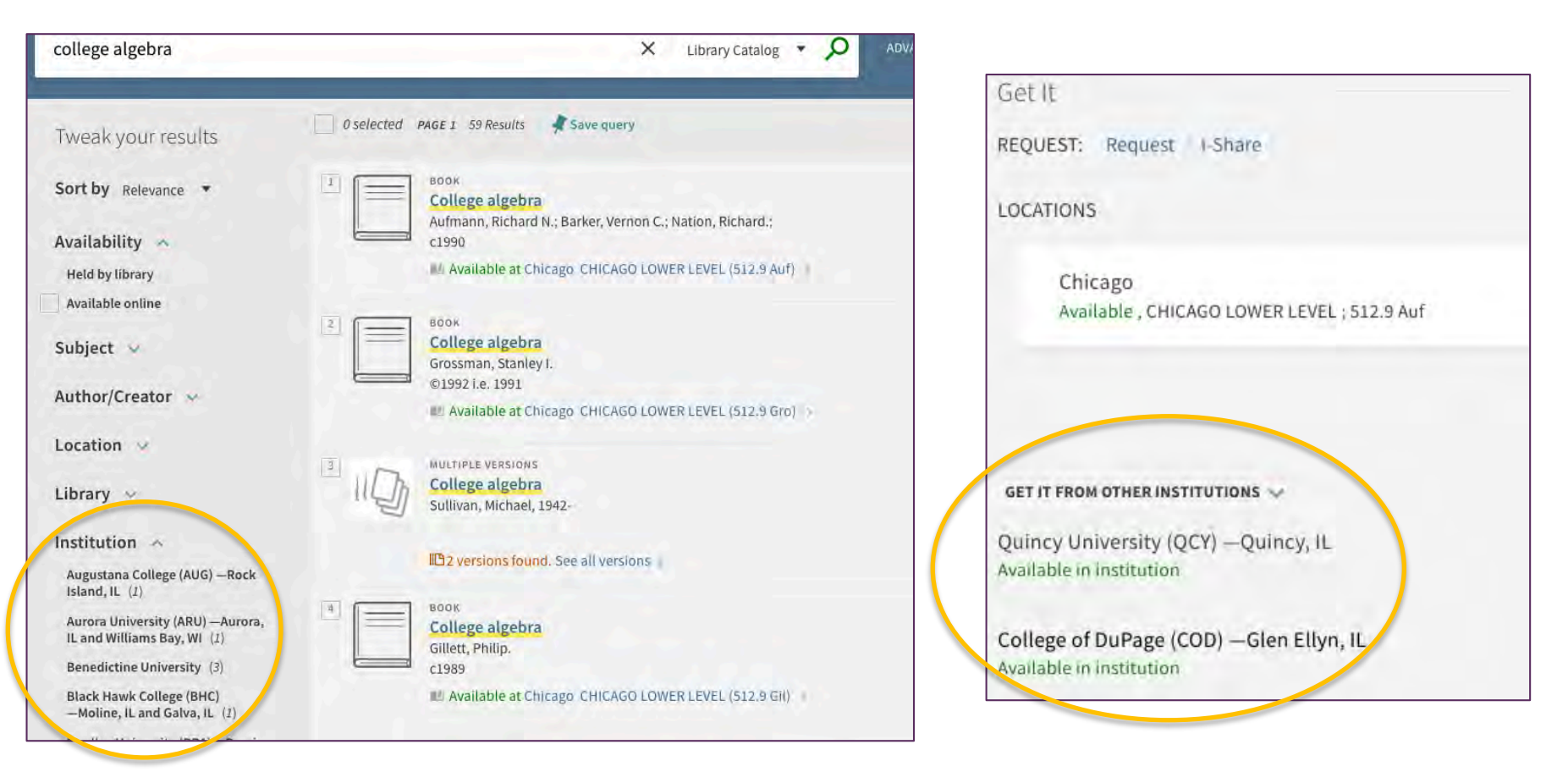

- As of April 1, CARLI has completed implementing consortial defaults for Request form content:
	- Removed Articles option
	- Added fields for "Volume" and "Not Needed After"
	- Removed fields for "Pages to Photocopy" and "Alternative Location Email"

 $\Box$  In progress: CARLI staff are working with Ex Libris on consortial defaults for Display Logic Rules which govern when the Request link and/or I-Share links should be presented to users.

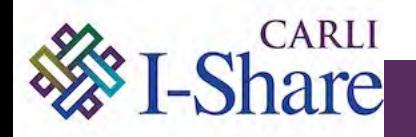

- Ongoing processes that can affect search results
	- Changes in Alma IZ are reflected in Primo VE in 15 minutes
	- Bibliographic data changes to records in the NZ
	- Data changes in the Community Zone (CZ)
		- CZ is a shared repository for all Ex Libris Alma users of authority records, bibliographic metadata, and electronic materials.

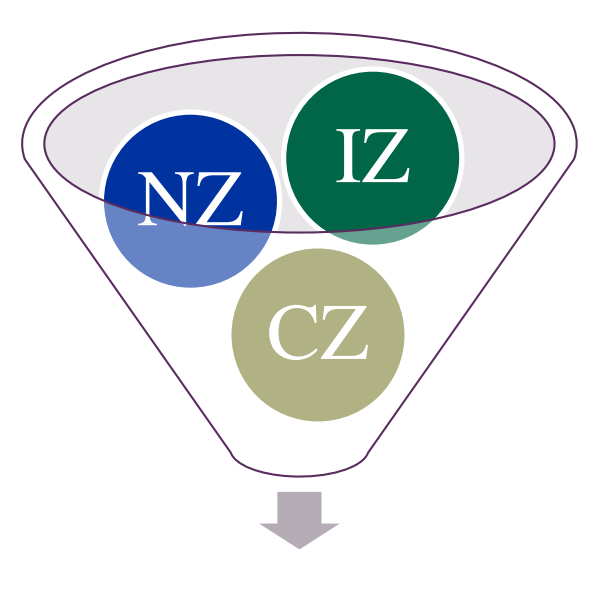

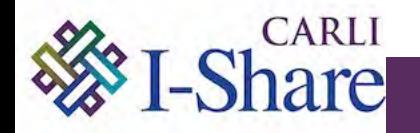

- Links into Primo VE
	- Permalinks to individual records will change; DO NOT copy now during Test Phase. Wait until after "go live".

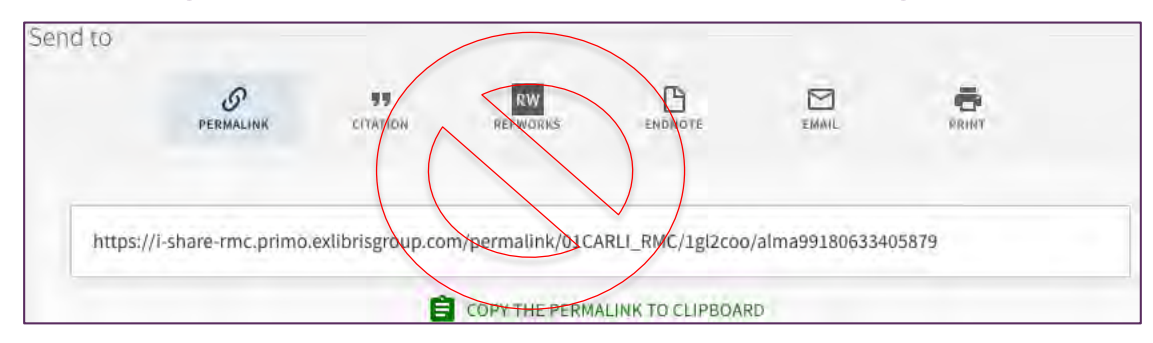

- However, URLs for searches will persist; ok to copy now.
	- Do search in Primo VE and apply any facets you desire.
	- Once you are retrieving the search results you like, copy the URL.

#### https://i-share-

lcc.primo.exlibrisgroup.com/discovery/search?query=sub,contains,child%20psychology,A ND&tab=LibraryCatalog&search\_scope=MyInstitution&vid=01CARLI\_LCC:CARLI\_L CC&facet=rtype,include,books&mode=advanced&offset=0

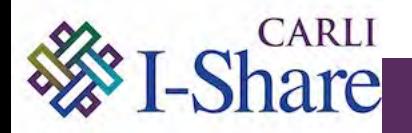

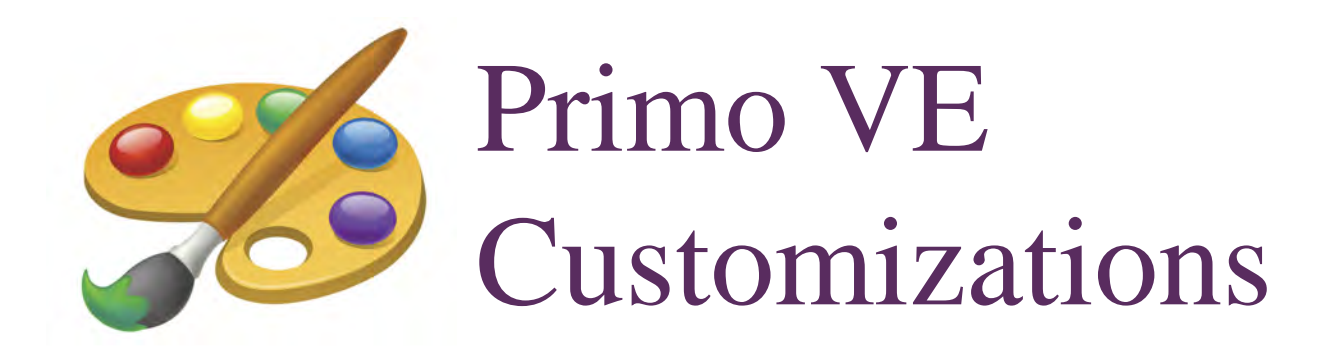

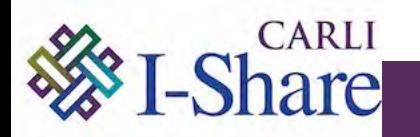

## [CARLI's Primo VE Resources](https://www.carli.illinois.edu/products-services/i-share/alma/primo-ve-resources) page:

- [Getting Started for CARLI I-Share Institutions](https://www.carli.illinois.edu/products-services/i-share/alma/primo-ve/gettingstarted)
- [View Configuration Tabs](https://www.carli.illinois.edu/products-services/i-share/alma/primo-ve/viewconfigs)
- [Frequently Asked Questions](https://www.carli.illinois.edu/products-services/i-share/alma/alma-primo-faq#apFAQdiscovery) (FAQs)
- [Primo VE default display fields](https://www.carli.illinois.edu/sites/files/i-share/documentation/Primo_VE_default_display_fields.pdf)
- [Primo VE and EBSCO Databases](https://www.carli.illinois.edu/products-services/i-share/alma/EBSCO-API)
- [Ex Libris Documentation, Training Videos, and](https://www.carli.illinois.edu/products-services/i-share/alma/primo-ve-resources#exldocs) Information
- [Ex Libris Knowledge Center Primo VE Training](https://knowledge.exlibrisgroup.com/Primo/Training/Primo_VE_Training)

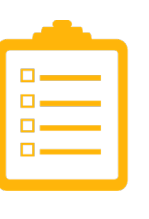

 $ARII$ 

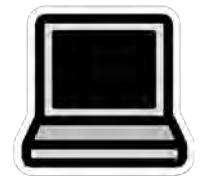

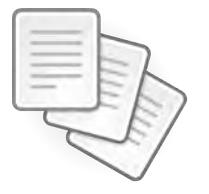

## CARLI Requirements for your Primo VE

- Do not alter the configuration of the "All I-Share" Libraries" Search Profile Slot
- [Add a Link Menu item](https://www.carli.illinois.edu/products-services/i-share/alma/primo-ve/viewconfigs#pvecustlinksmenu) for "All I-Share Libraries Search" to the menu

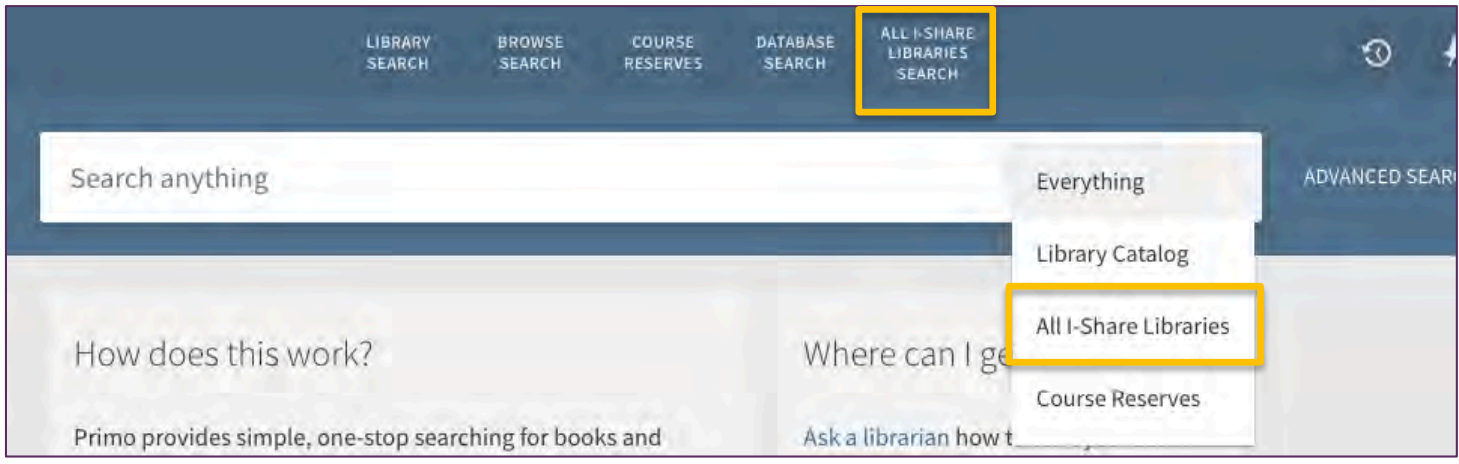

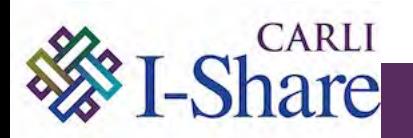

#### **E** CARLI AND PRIMO VE: CARLI CUSTOMIZATION RECOMMENDATIONS

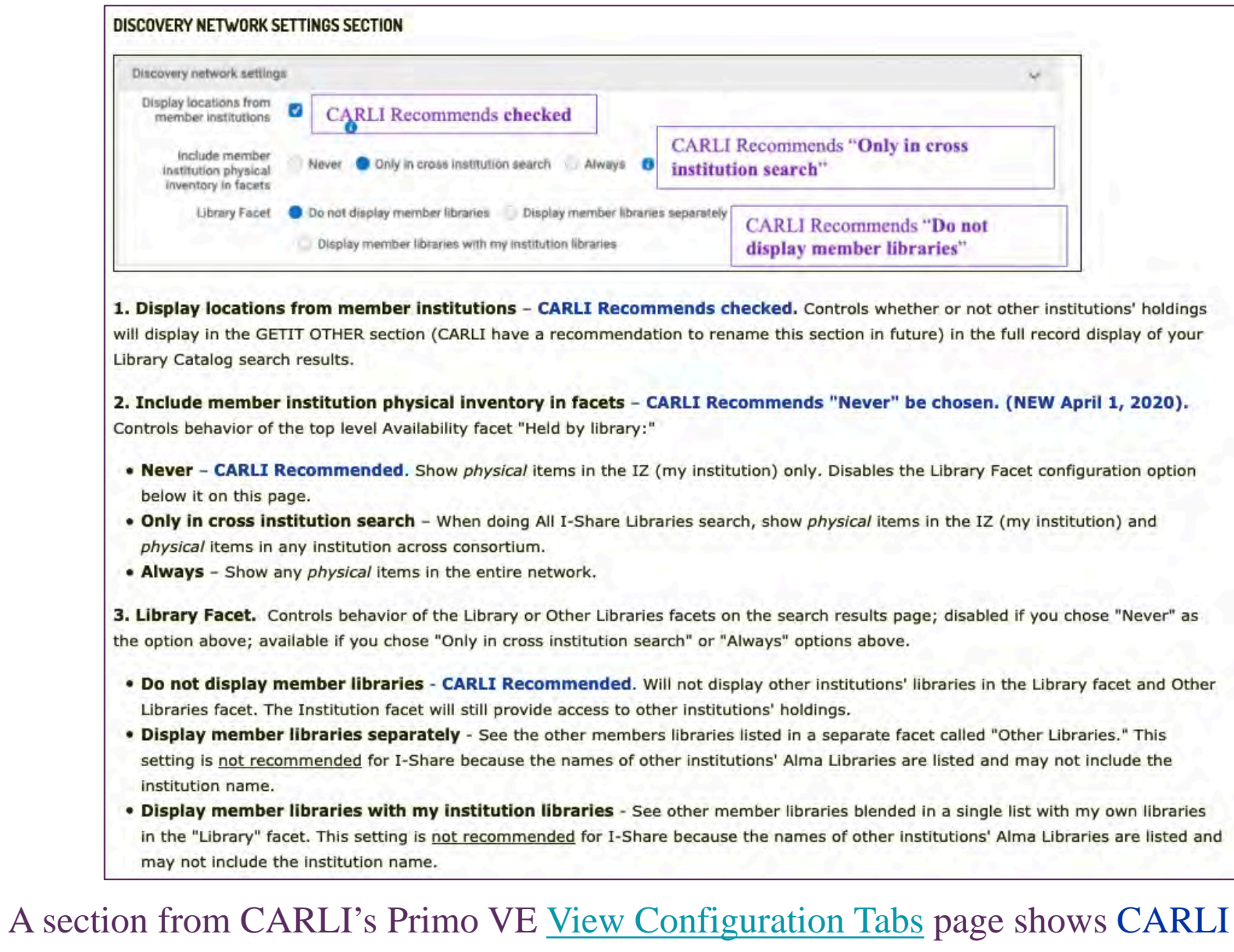

Recommendations in blue.

#### CARLI AND PRIMO VE: CUSTOMIZATION EXAMPLES

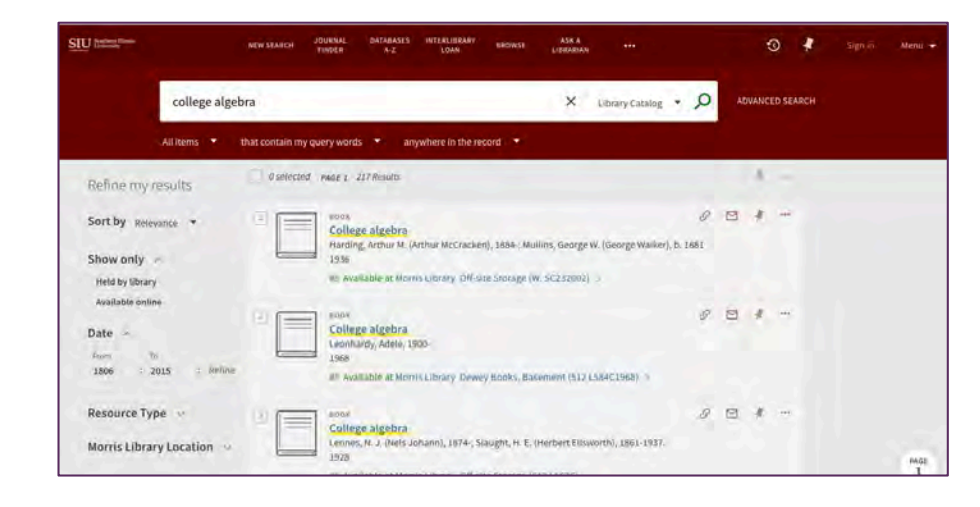

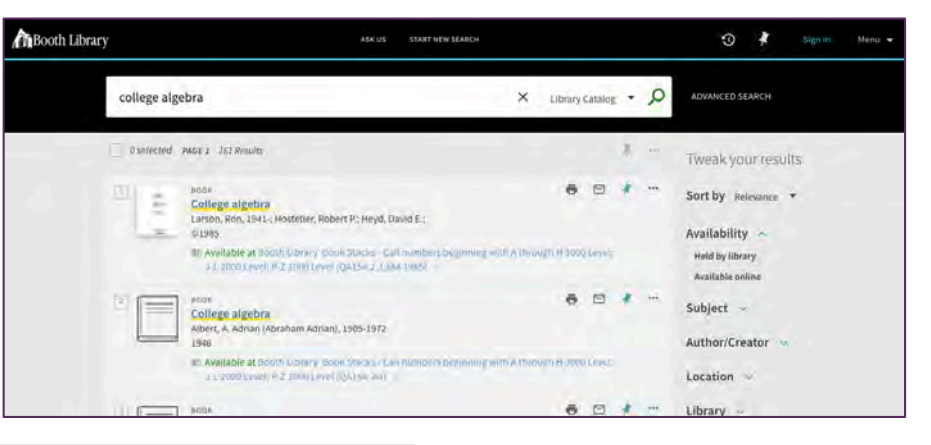

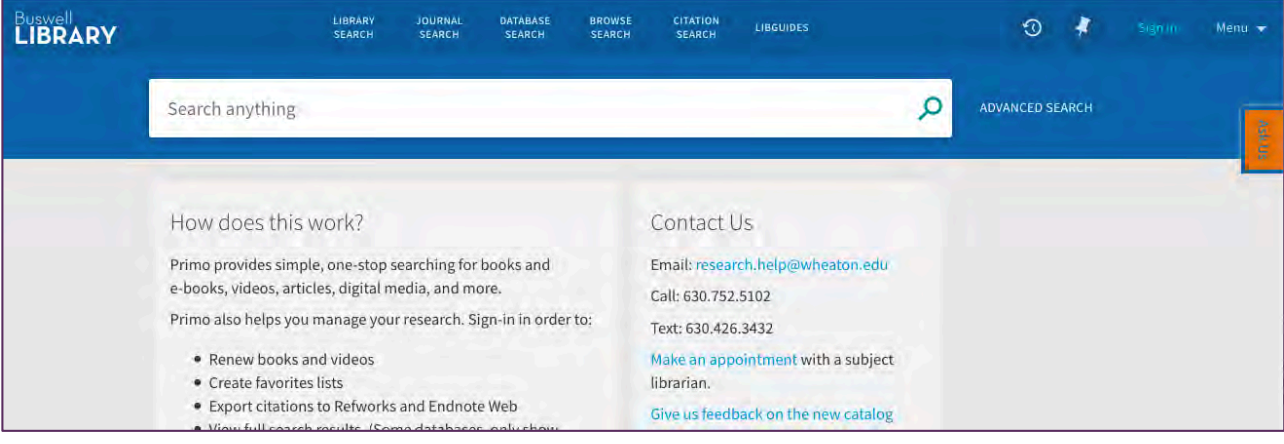

#### Customize, but verify!

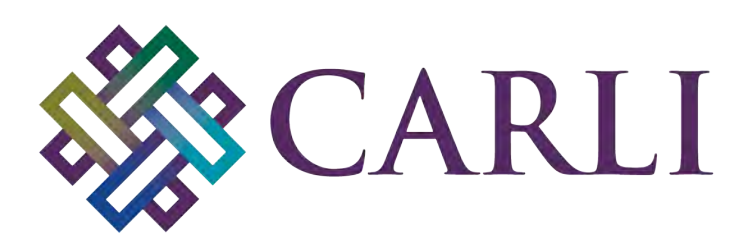

Consortium of **Academic and Research** Libraries in Illinois

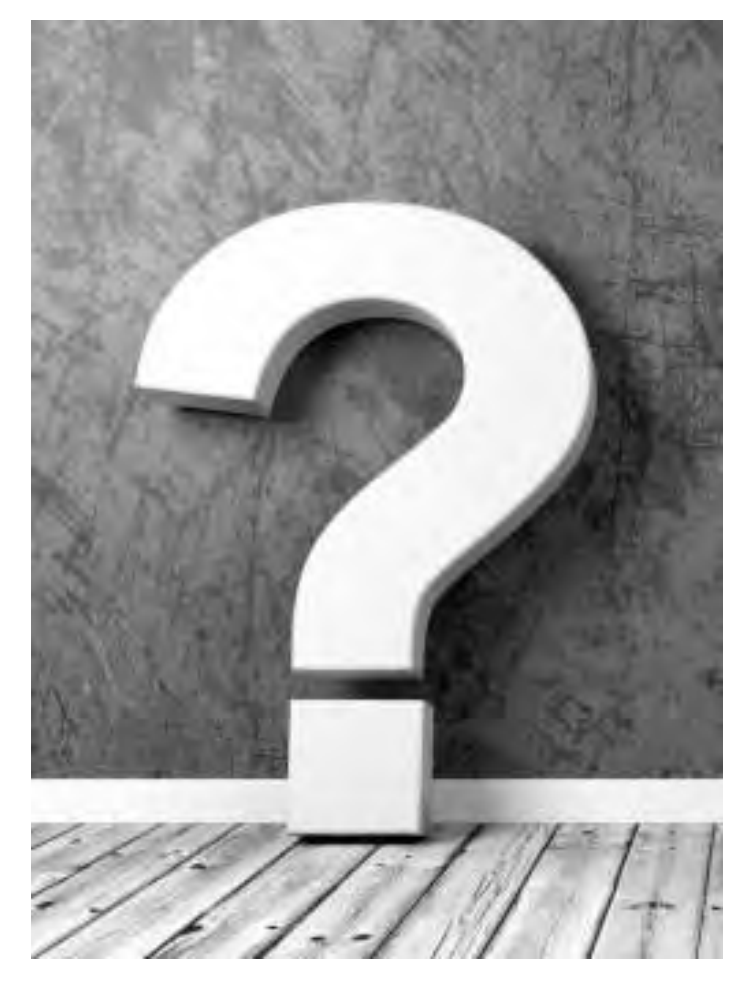

Please type your questions into the chat box.

This session has been recorded and will soon be available on the CARLI website.

Next session:

Primo VE & the Automated Fulfillment Network (AFN): A Demonstration

will begin at 11:20 AM